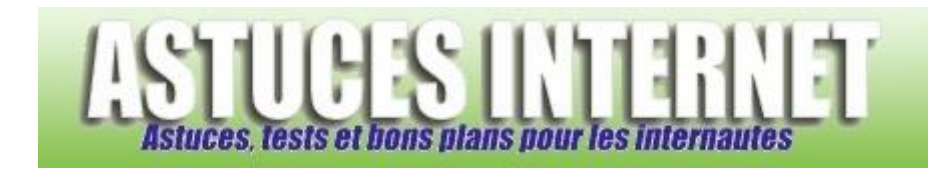

## Comment changer de groupe de travail ?

*Demandé et répondu par Sebastien le 12-02-2006*

Lorsque vous voulez partager des fichiers avec d'autres ordinateurs de votre réseau local, il est nécessaire que ces ordinateurs soient dans le même groupe de travail.

Pour rejoindre un groupe de travail, ouvrez le **panneau de configuration** et sélectionnez le module **Système**.

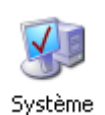

Ouvrez l'onglet **Nom de l'ordinateur** et cliquez sur **Modifier**

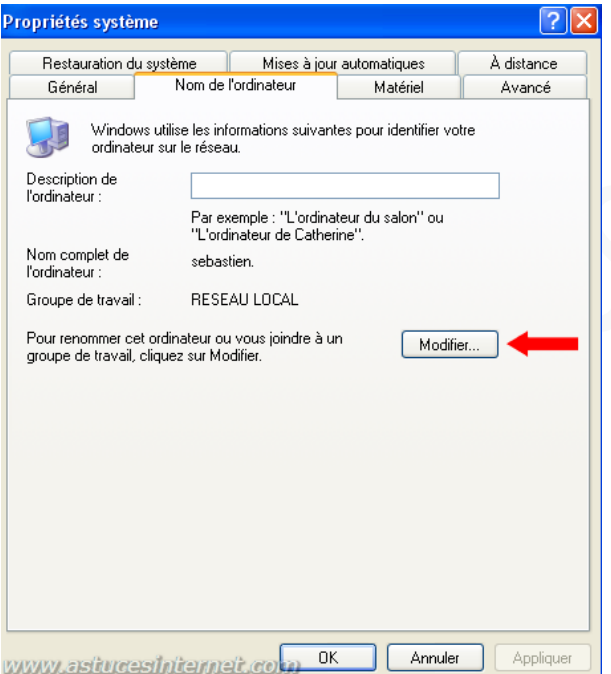

Saisissez le nom du groupe de travail à rejoindre et validez votre choix en cliquant sur **OK**

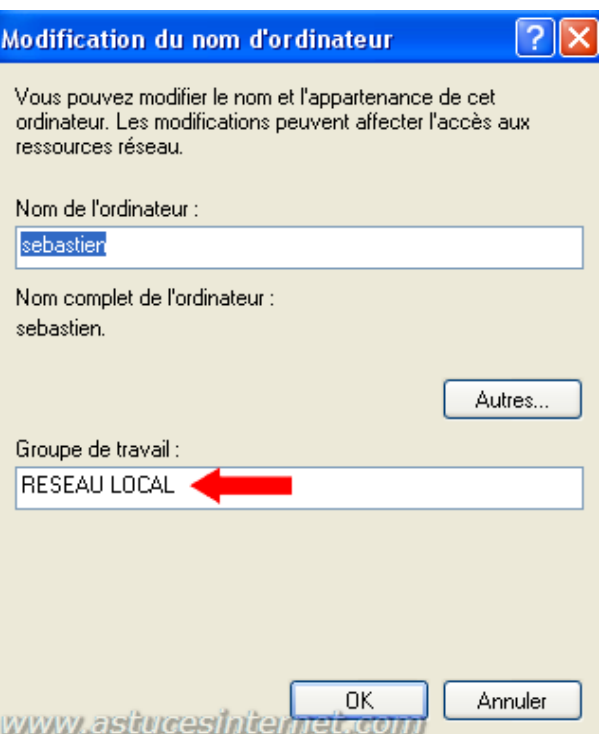